## Visualizza certificati in CBW

## **Obiettivo**

In questo articolo viene spiegato come visualizzare i certificati installati nei punti di accesso Cisco Business Wireless (CBW).

## Dispositivi interessati | Versione del software

- CBW140AC | 10.8.1.0 (scarica la versione più recente)
- CBW141ACM | 10.8.1.0 (scarica la versione più recente)
- CBW142ACM | 10.8.1.0 (scarica la versione più recente)
- CBW143ACM | 10.8.1.0 (scarica la versione più recente)
- CBW145AC | 10.8.1.0 (scarica la versione più recente)
- CBW240AC | 10.8.1.0 (scarica la versione più recente)

#### Introduzione

Nel firmware CBW versione 10.8.1.0 è ora possibile visualizzare i certificati attualmente installati nell'access point.

Per la procedura di aggiornamento del firmware dell'access point, consultare il documento sull'[aggiornamento del software di un Cisco Business Wireless Access Point](/content/en/us/support/docs/smb/wireless/CB-Wireless-Mesh/2063-Upgrade-software-of-CBW-access-point.html).

Per caricare un certificato personalizzato sull'access point, seguire la procedura descritta in [Caricamento di un certificato personalizzato in Cisco Business Wireless Access Point](https://www.cisco.com/c/it_it/support/docs/smb/wireless/CB-Wireless-Mesh/kmgmt3145-upload-custom-certificate-cbw.html).

## Visualizza certificati

Passaggio 1

Accedere all'access point CBW principale.

alballic Cisco Business

# **Cisco Business Wireless Access Point**

Welcome! Please click the login button to enter your user name and password

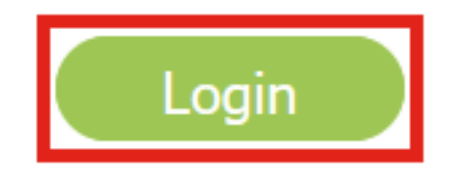

Passaggio 2

Passare a Avanzate > Strumenti principali PA.

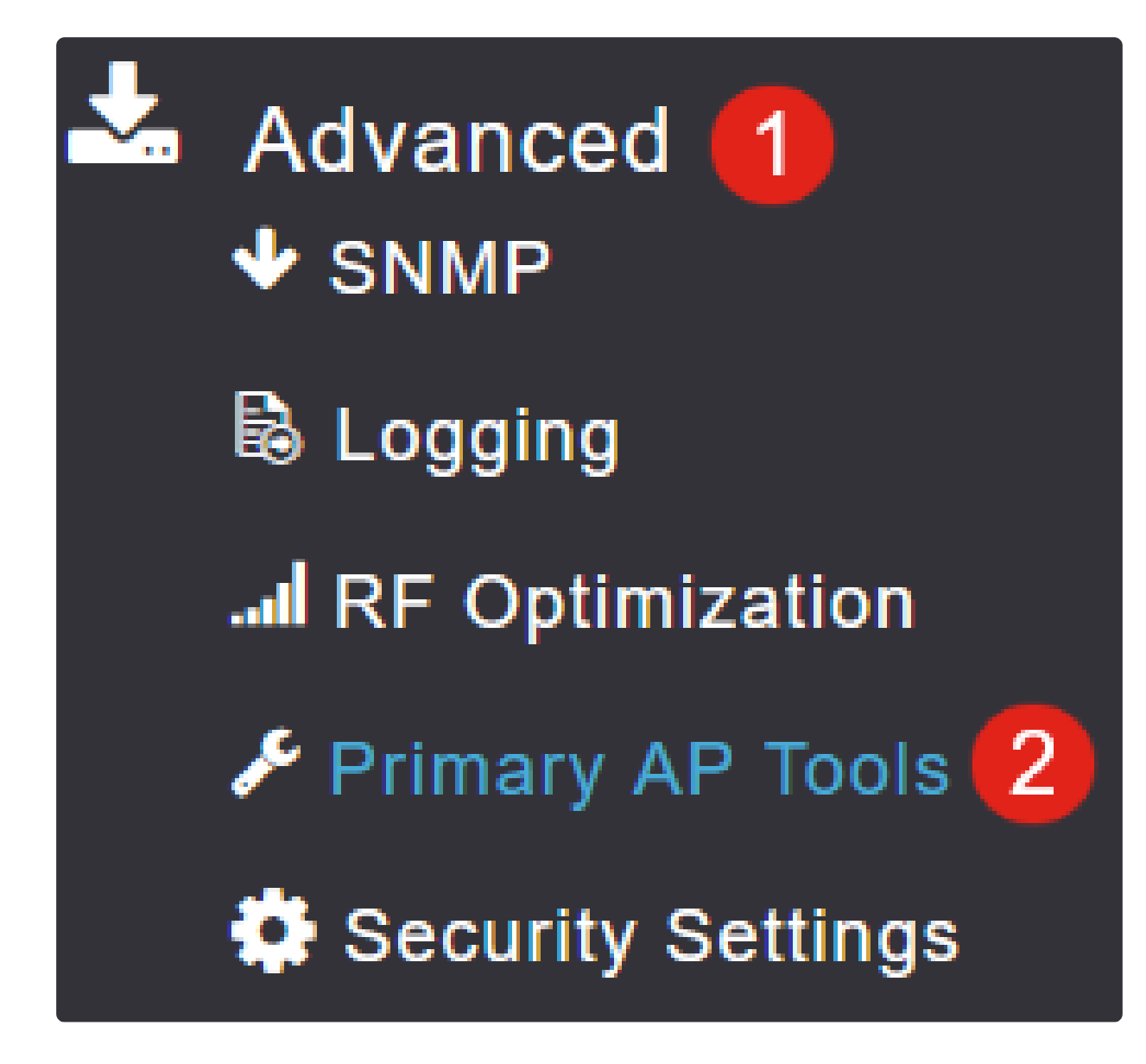

Passaggio 3

Selezionare la scheda Certificati.

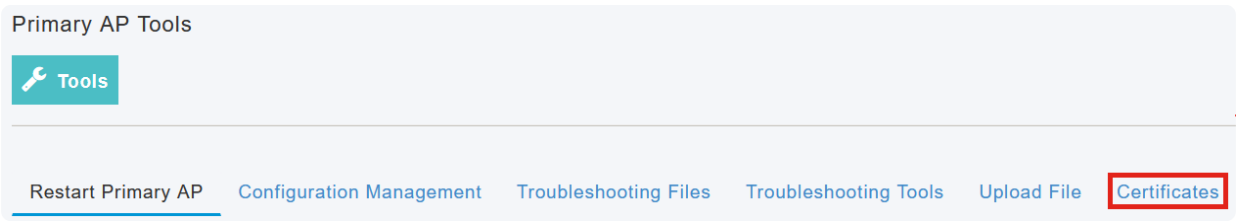

È possibile visualizzare l'elenco dei certificati installati nell'access point CBW. La tabella fornisce le seguenti informazioni relative ai certificati:

● Nome

- Nome comune
- Data di inizio
- Data di fine
- Stato

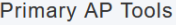

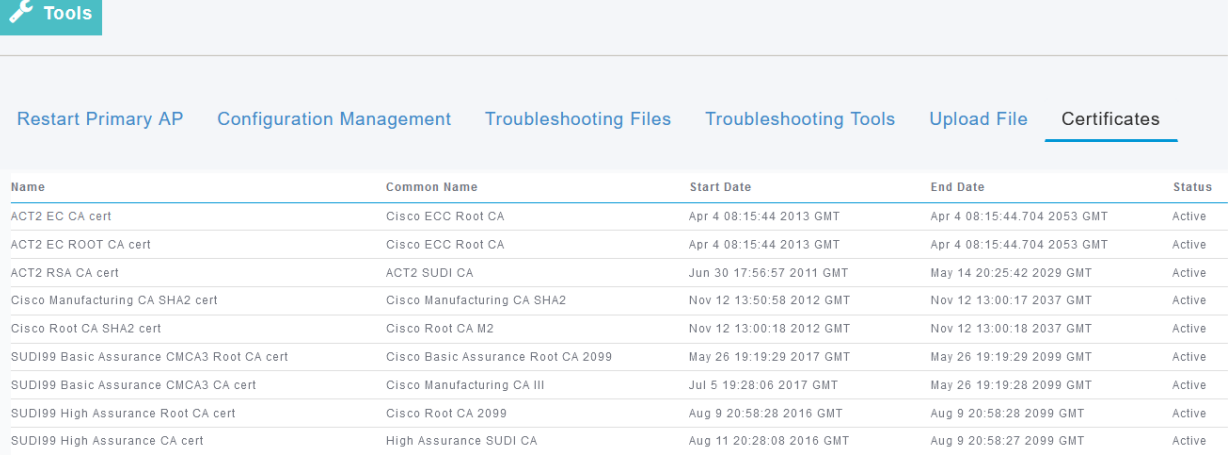

#### Note:

Questa opzione consente solo di visualizzare i certificati e non di aggiungere o installare certificati aggiuntivi.

#### **Conclusioni**

Ecco qua! È ora possibile visualizzare facilmente l'elenco completo dei certificati installati sull'access point CBW nella versione firmware 10.8.1.0 e successive.

Se stai cercando altri articoli su CBW, clicca su uno dei seguenti tag!

[Domande frequenti](https://www.cisco.com/c/it_it/support/docs/smb/wireless/CB-Wireless-Mesh/1769-tz-Frequently-Asked-Questions-for-a-Cisco-Business-Mesh-Network.html) [Raggio](https://www.cisco.com/c/it_it/support/docs/smb/wireless/CB-Wireless-Mesh/2077-Configure-RADIUS-CBW.html) [Aggiornamento firmware](/content/en/us/support/docs/smb/wireless/CB-Wireless-Mesh/2063-Upgrade-software-of-CBW-access-point.html) [RLAN](https://www.cisco.com/c/it_it/support/docs/smb/wireless/CB-Wireless-Mesh/2067-RLAN-Port-Config-AP-Groups-CBW.html) [Creazione profilo applicazione](https://www.cisco.com/c/it_it/support/docs/smb/wireless/CB-Wireless-Mesh/2068-Application-Profiling.html) [Creazione profilo client](https://www.cisco.com/c/it_it/support/docs/smb/wireless/CB-Wireless-Mesh/2080-Client-Profiling.html) [Strumenti AP primari](/content/en/us/support/docs/smb/wireless/CB-Wireless-Mesh/1895-Master-AP-Tools.html) [Umbrella](https://www.cisco.com/c/it_it/support/docs/smb/wireless/CB-Wireless-Mesh/2071-Configure-Cisco-Umbrella-CBW.html) [Utenti WLAN](https://www.cisco.com/c/it_it/support/docs/smb/wireless/CB-Wireless-Mesh/2075-Config-WLAN-Users-CBW.html) [Registrazione](https://www.cisco.com/c/it_it/support/docs/smb/wireless/CB-Wireless-Mesh/2064-Setting-Up-System-Message-Logs-CBW.html) [Traffic Shaping](https://www.cisco.com/c/it_it/support/docs/smb/wireless/CB-Wireless-Mesh/2076-traffic-shaping.html) [Nemici](https://www.cisco.com/c/it_it/support/docs/smb/wireless/CB-Wireless-Mesh/2074-Rogue-Clients-CBW-Master-AP.html) [Interferenti](https://www.cisco.com/c/it_it/support/docs/smb/wireless/CB-Wireless-Mesh/2073-interferers.html) [Gestione della configurazione](https://www.cisco.com/c/it_it/support/docs/smb/wireless/CB-Wireless-Mesh/2072-Config-Managmt-CBW.html) [Port Configuration Mesh Mode](https://www.cisco.com/c/it_it/support/docs/smb/wireless/CB-Wireless-Mesh/2066-Config-Ethernet-Ports-Mesh-Mode.html) [Benvenuti nella](/content/en/us/support/docs/smb/wireless/CB-Wireless-Mesh/1768-tzep-Cisco-Business-Introduces-Wireless-Mesh-Networking.html) [sezione CBW Mesh Networking](/content/en/us/support/docs/smb/wireless/CB-Wireless-Mesh/1768-tzep-Cisco-Business-Introduces-Wireless-Mesh-Networking.html) [Rete guest con autenticazione e-mail e accounting RADIUS](https://www.cisco.com/c/it_it/support/docs/smb/wireless/CB-Wireless-Mesh/2082-Configure-Guest-Network-email-RADIUS-CBW.html) [Risoluzione dei problemi](https://www.cisco.com/c/it_it/support/docs/smb/wireless/CB-Wireless-Mesh/2109-tz-troubleshooting-CBW-Mesh-Network.html) [Uso di un router Draytek con CBW](https://www.cisco.com/c/it_it/support/docs/smb/wireless/CB-Wireless-Mesh/kmgmt-2314-Draytek-router-Cisco-Business-Wireless.html)

#### Informazioni su questa traduzione

Cisco ha tradotto questo documento utilizzando una combinazione di tecnologie automatiche e umane per offrire ai nostri utenti in tutto il mondo contenuti di supporto nella propria lingua. Si noti che anche la migliore traduzione automatica non sarà mai accurata come quella fornita da un traduttore professionista. Cisco Systems, Inc. non si assume alcuna responsabilità per l'accuratezza di queste traduzioni e consiglia di consultare sempre il documento originale in inglese (disponibile al link fornito).